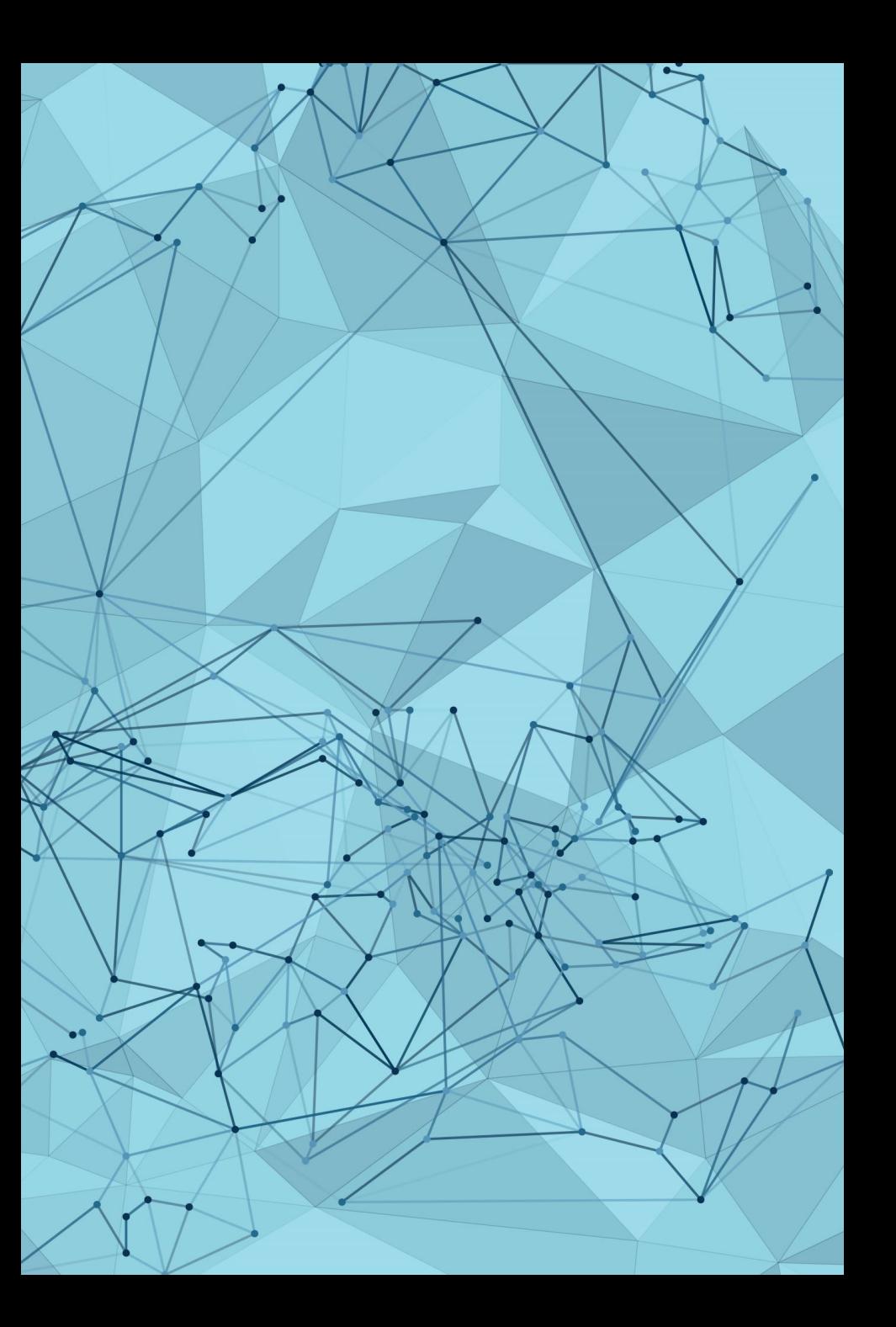

# POWERSHELL GDAL & OPEN DATA

SIMON MILES

# POWERSHELL

# IS OPEN SOURCE!

# POWERSHELL

CROSS PLATFORM:

WINDOWS

MAC

LINUX

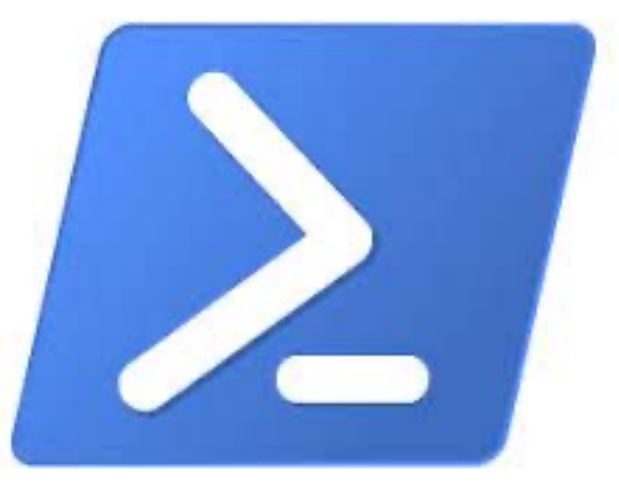

# GDAL

CROSS PLATFORM:

WINDOWS

MAC

LINUX

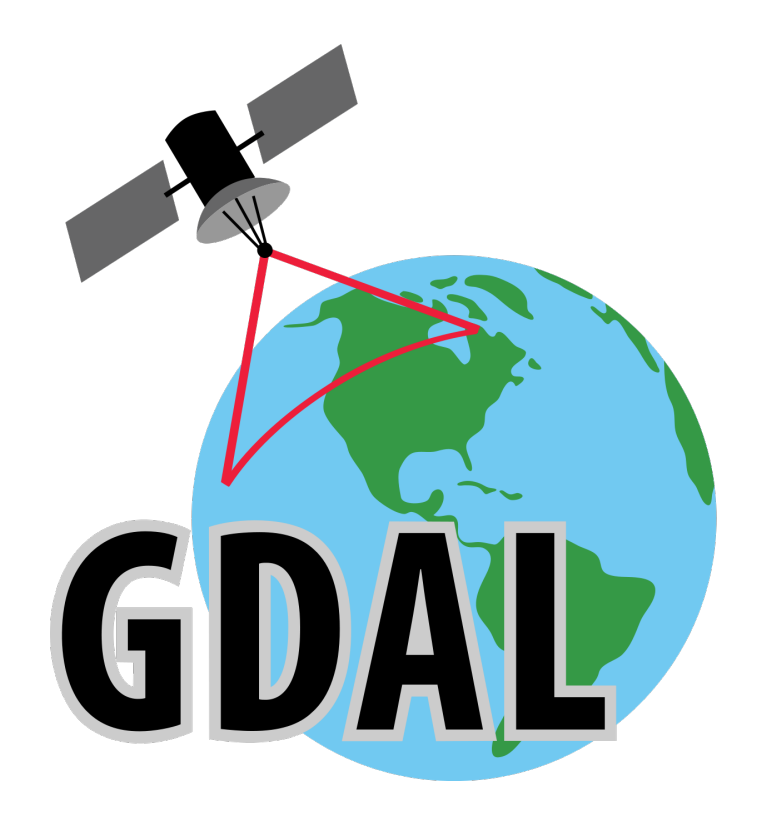

# OPEN DATA

CROSS PLATFORM:

QGIS

ESRI

MAPINFO

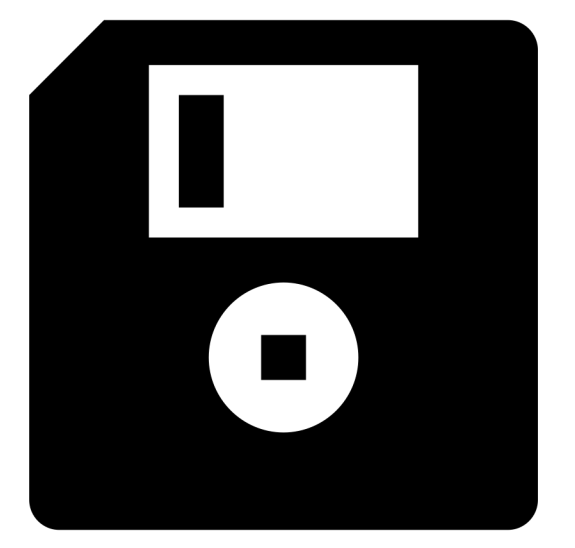

# GOOD START!

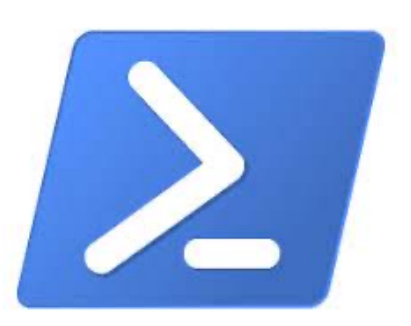

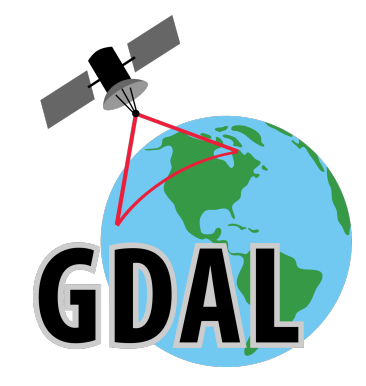

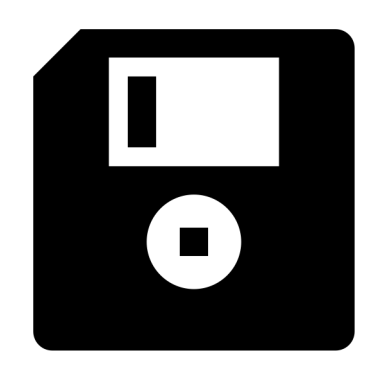

# POWERSHELL?

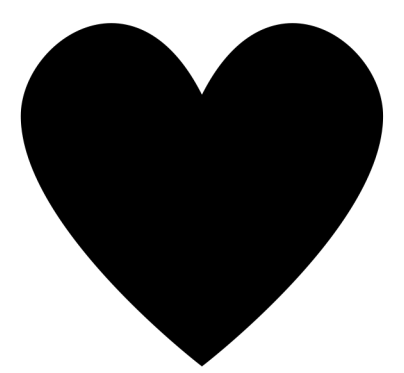

#### POWERSHELL = NO FUSS

#### EASY TO READ & INDENTS!

\$today = Get-Date -Format "yyyy-MM-dd" write-output "Today's date: \$today"

**PYTHON** 

from datetime import date  $\blacksquare$ today = date.today() Print("Today's date:", today)

OUTPUT = Today's date: 2023-09-07

OUTPUT = ERROR!!

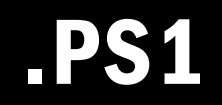

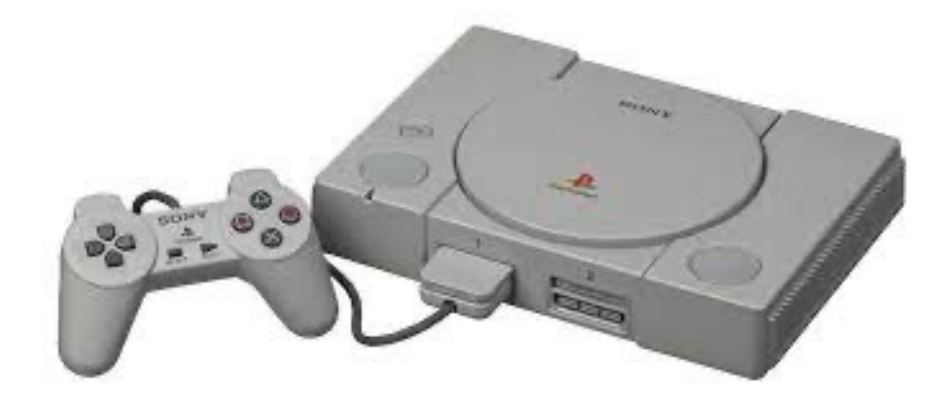

### POWERSHELL SIMPLE COMMANDS START SIMPLE..

Write-Output "Welcome to Foss4g:UK 2023 : Basingstoke" Write-Host "Welcome to Foss4g:UK 2023 : Basingstoke"

Get-Date -Format "dd-MM-yyyy" Get-Location

Start-Sleep 5s Start-Process QGIS.exe

### POWERSHELL SIMPLE COMMANDS THEN DO MORE..

\$dir = Get-Location

```
$logFilePath = "$dir/log.txt"
```
\$message = "This is a log message."

\$message | Out-File -FilePath \$logFilePath -Append

### POWERSHELL SIMPLE COMMANDS & THEN A BIT MORE

- # Check if the file exists
- if (Test-Path -Path \$logFilePath -PathType Leaf) {
	- Write-Host "The file exists."
- } else {

}

Write-Host "The file does not exist."

```
New-Item -Path $logFilePath -ItemType File
```
# GDAL

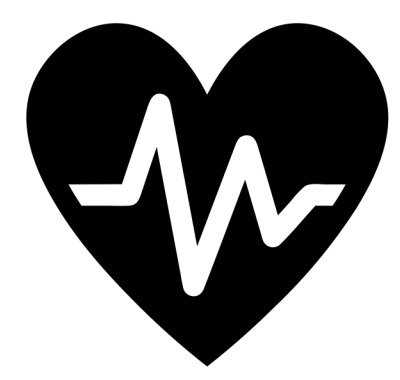

### **GDAL SIMPLE COMMANDS START SIMPLE..**

gdalinfo --version

ogrinfo {source path}

ogr2ogr -f "GML" {output path .gml} {input path .shp}

### GDAL SIMPLE COMMANDS THEN DO MORE..

PG: "dbname='x' host='y' port='5432' user='a' password='b'"

 $-sql$  "select fid, ref, date from planning.applicaitons where ref = '23/00001/FULL'"

-nln "new\_name\_for\_table"

# OPEN DATA

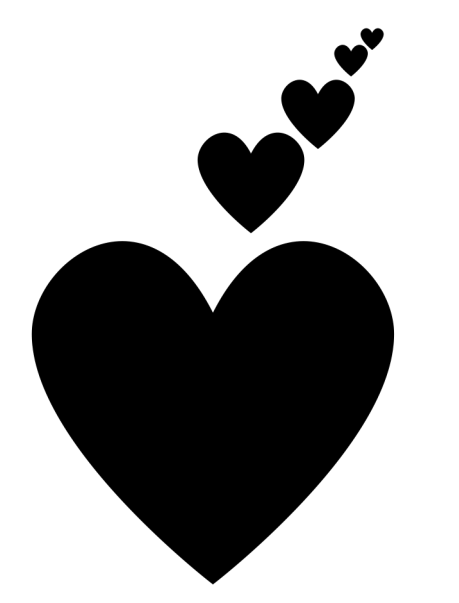

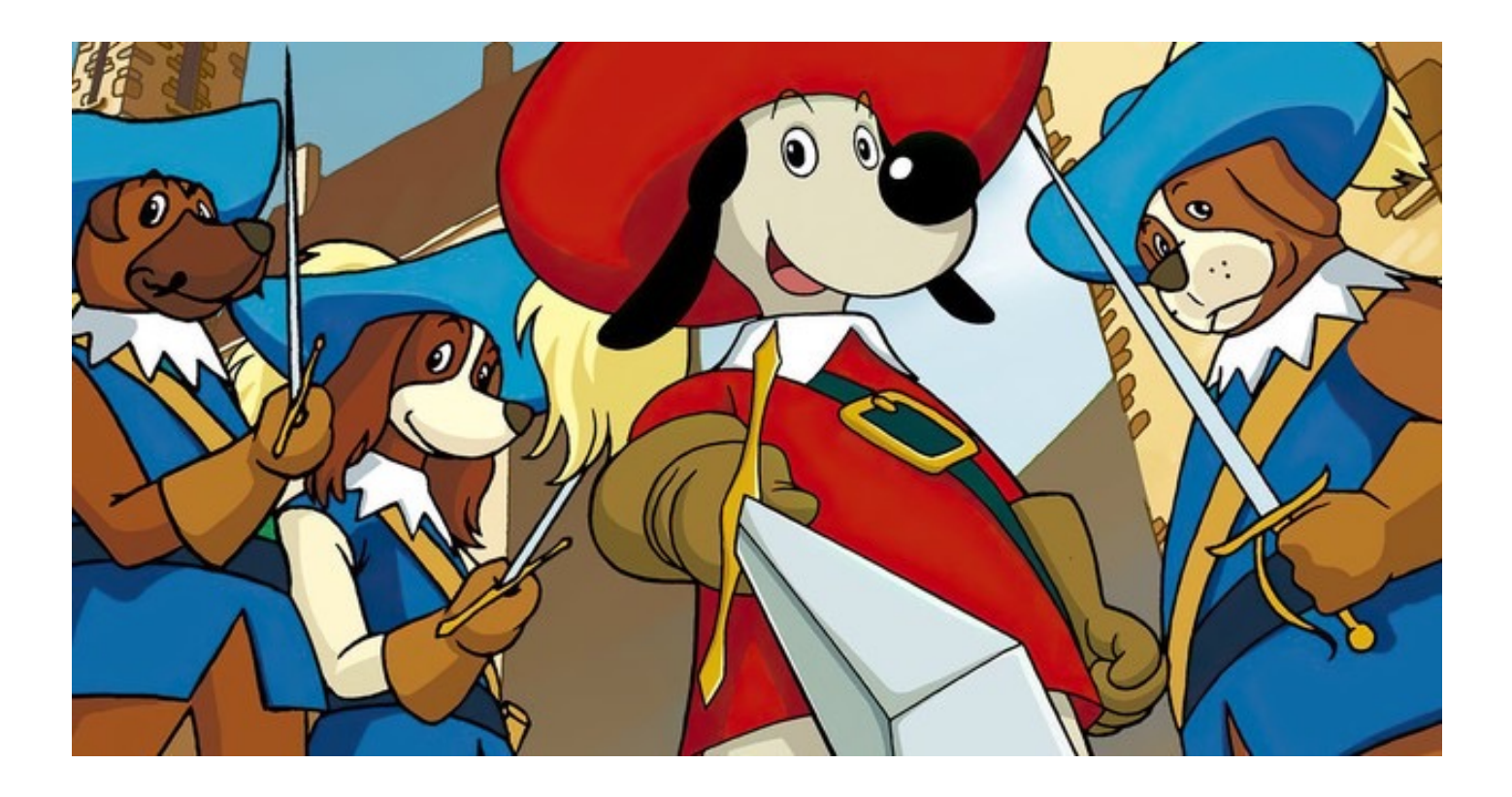

### ALL FOR ONE AND ONE FOR ALL *open-source tools are always ready*

# GDAL + OPEN DATA

ogr2ogr -f "ESRI Shapefile" ca.shp https://files.planning.data.gov.uk/dataset/conservation-area.geojson

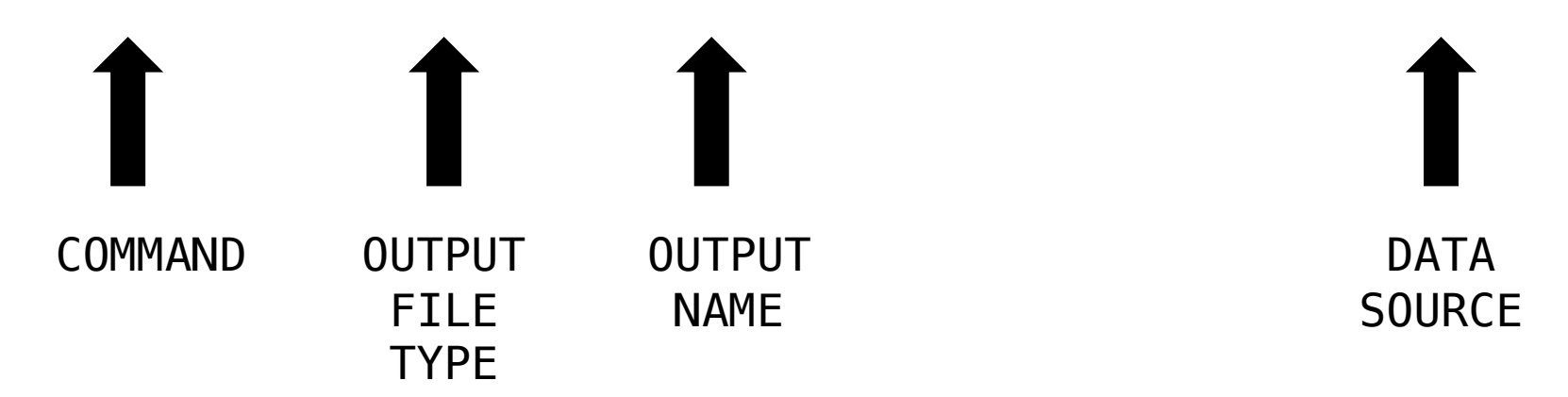

ogr2ogr -f "ESRI Shapefile" ca.shp https://files.planning.data.gov.uk/dataset/conservation-area.geojson

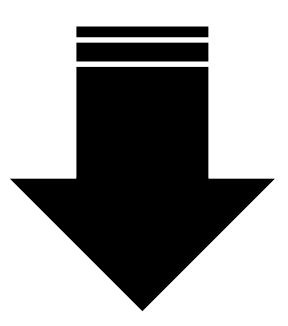

\$DownloadUrl = "https://files.planning.data.gov.uk/dataset/conservation-area.geojson" ogr2ogr -f "ESRI Shapefile" ca.shp \$DownloadUrl

> \$DownloadUrl = ["https://files.planning.data.gov.uk/dataset/conservation-area.geojson"](https://files.planning.data.gov.uk/dataset/conservation-area.geojson)

P.1

- > ogr2ogr -f "ESRI Shapefile" ca.shp \$DownloadUrl
- > Warning 6: Normalized/laundered field name: 'organisation-entity' to 'organisati'
- > Warning 6: Normalized/laundered field name: 'documentation-url' to 'documentat'

P.2

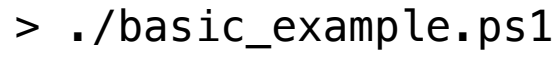

- > Warning 6: Normalized/laundered field name: 'organisation-entity' to 'organisati'
- > Warning 6: Normalized/laundered field name: 'documentation-url' to 'documentat'

 $\vert$  D  $\rangle$ 

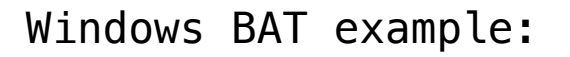

powershell.exe "D:\foss4g23\basic\_example.ps1"

# BUT

### NOT ALL OPEN DATA IS EASY TO USE OPEN DATA

# LOVELY BUT....

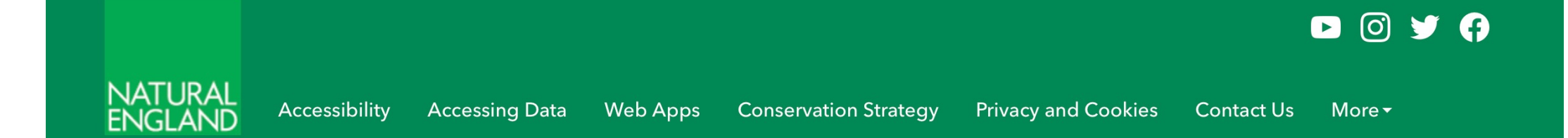

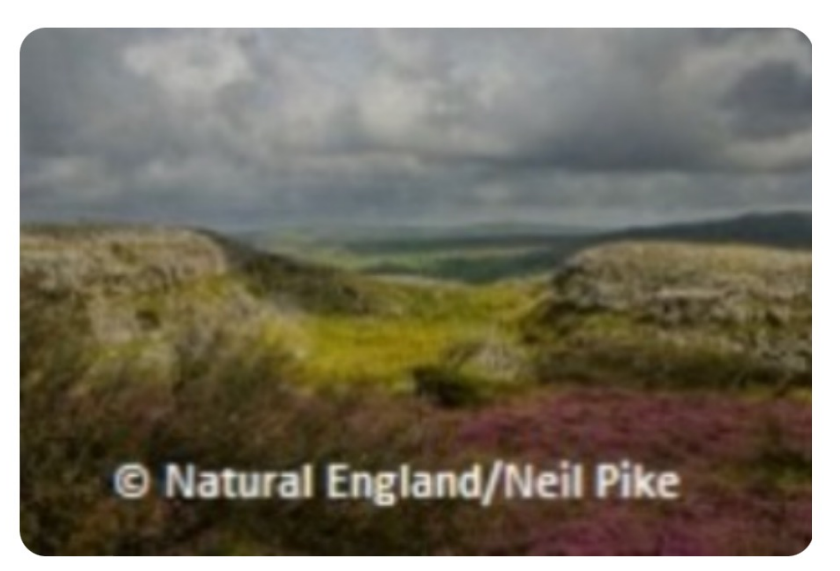

#### **Special Areas of Conservation (England)**

 $\odot$  Authoritative

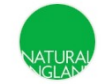

**Natural England Open Data Publication** Defra group ArcGIS Online organisation

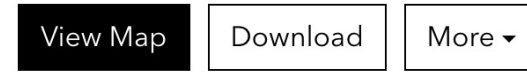

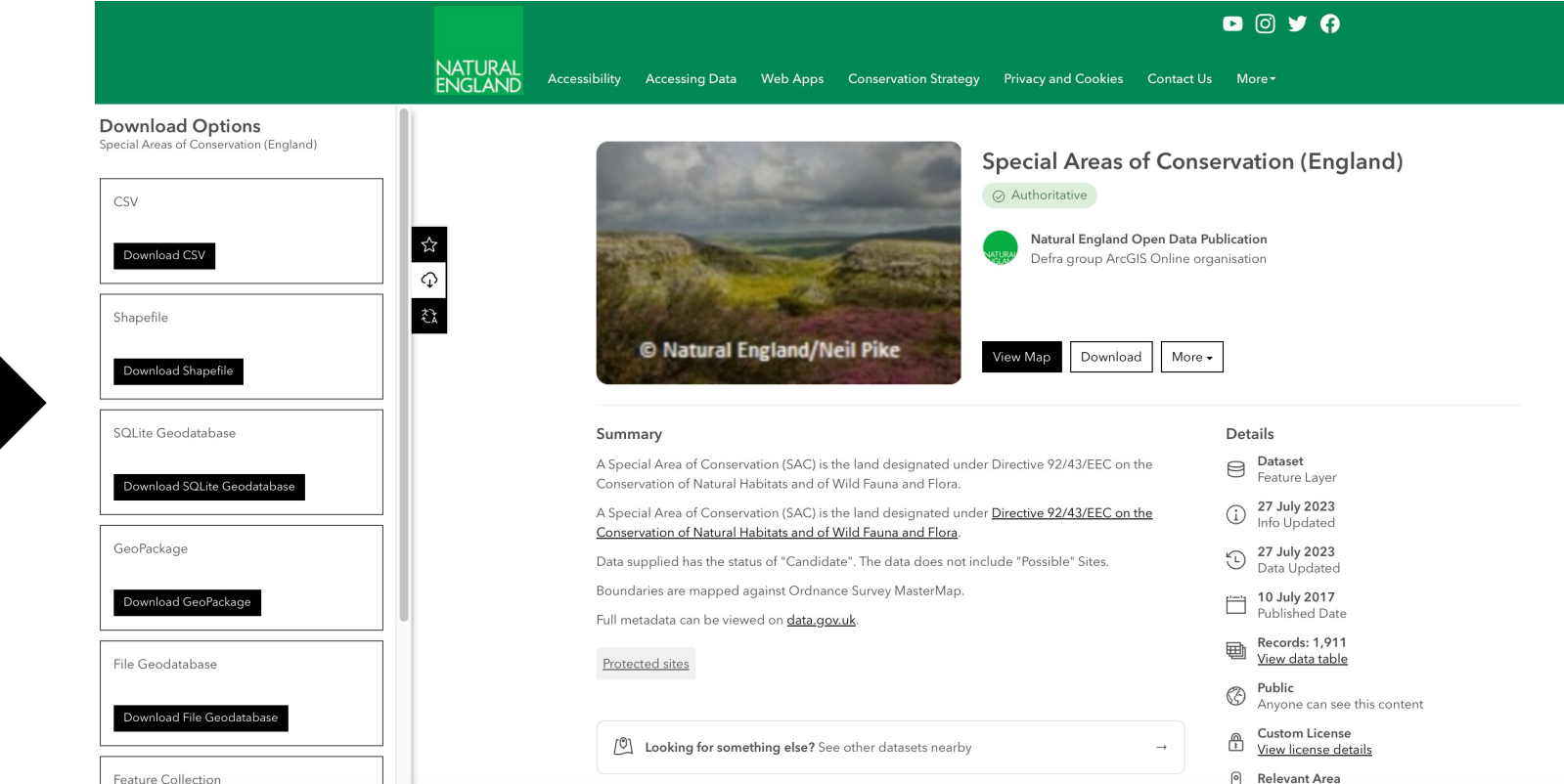

### DOWNLOAD URLS DYNAMIC URLS

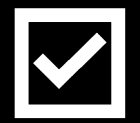

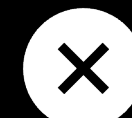

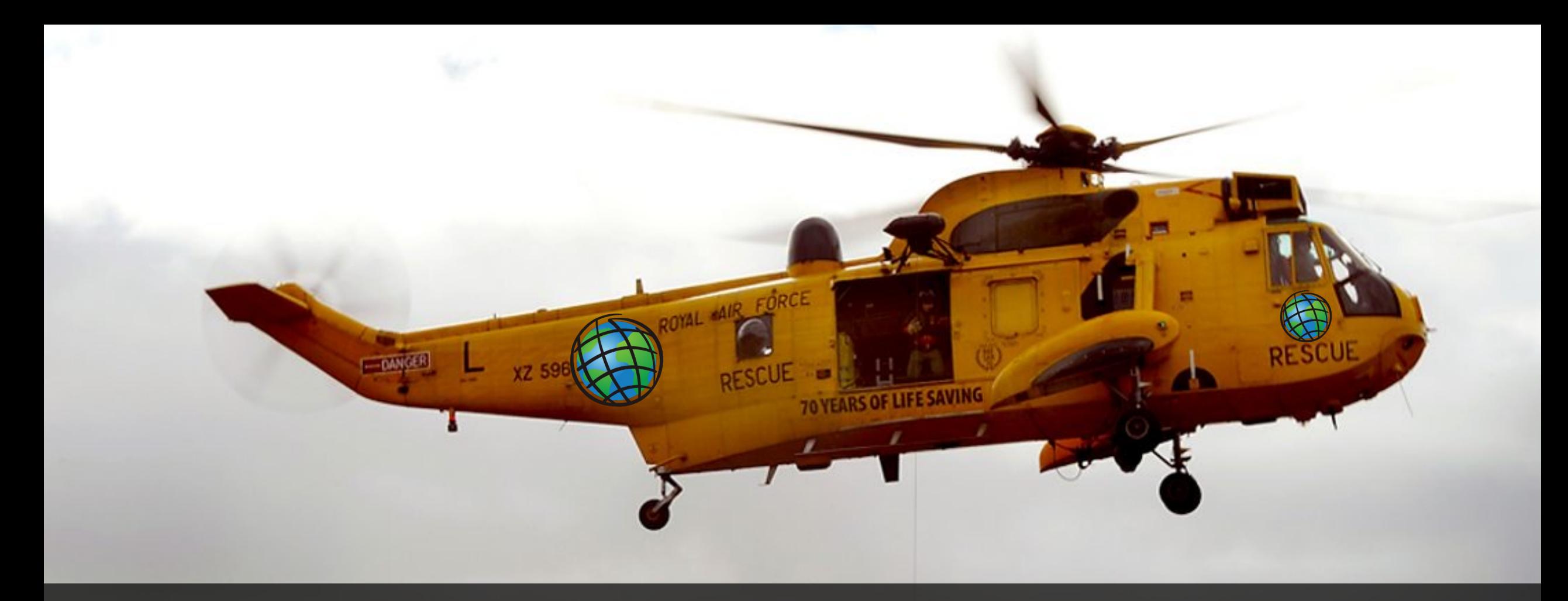

## ESRI TO THE RESUE!

# ARCGIS SERVER

# $\vert$  )

#### **ArcGIS REST Services Directory**

Home > services > Special Areas of Conservation England (FeatureServer) > Special Areas of Conservation (England) © Natural England

**JSON** 

#### Layer: Special Areas of Conservation (England) © Natural England (ID:0)

**View In: Map Viewer** 

Name: Special Areas of Conservation (England) © Natural England

**Display Field: SAC\_NAME** 

Type: Feature Layer

**Geometry Type: esriGeometryPolygon** 

**Description:** 

**Copyright Text:** 

Min. Scale: 0

Max. Scale: 0

**Default Visibility: true** 

**Max Record Count: 250** 

**Supported query Formats: JSON** 

**Use Standardized Queries: True** 

**Extent:** 

XMin: 78917.2769999998 YMin: 2907.34699999914 XMax: 750946.5624 YMax: 673659.386499999 Spatial Reference: 27700 (27700)

# ARCGIS SERVER

Is Data Versioned: false

Has Contingent Values: false

**Supports Rollback On Failure Parameter: true** 

Last Edit Date: 7/27/2023 7:26:26 PM

**Schema Last Edit Date: 7/27/2023 7:26:26 PM** 

Data Last Edit Date: 7/27/2023 7:09:50 PM

Supported Operations: Query Query Top Features Query Analytic Generate Renderer Validate SQL Get Estimates

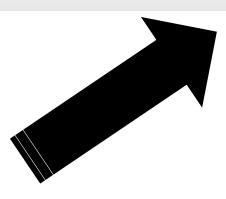

# ARCGIS SERVER

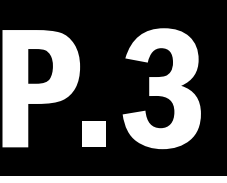

#### Query: Special Areas of Conservation (England) © Natural England (ID: 0)

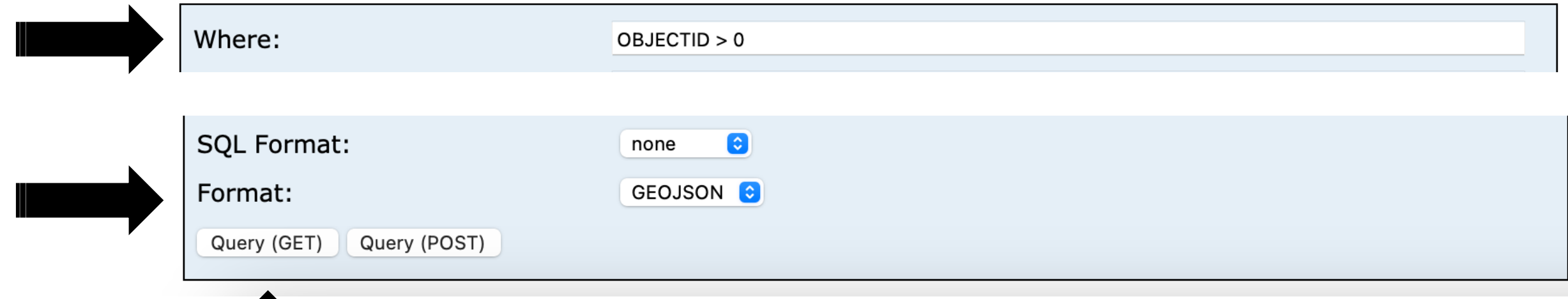

# ARCGIS SERVER URL….

https://services.arcgis.com/JJzESW51TqeY9uat/arcgis/rest/services/Special\_Areas\_of\_Conservation\_England/FeatureServer/0/

query?where=OBJECTID+%3E+1&objectIds=&time=&geometry=&geometryType=esri GeometryEnvelope&inSR=&spatialRel=esriSpatialRelIntersects&resultType=none&di stance=0.0&units=esriSRUnit\_Meter&relationParam=&returnGeodetic=false&outFiel ds=&returnGeometry=true&returnCentroid=false&featureEncoding=esriDefault&multip atchOption=xyFootprint&maxAllowableOffset=&geometryPrecision=&outSR=&defaul tSR=&datumTransformation=&applyVCSProjection=false&returnIdsOnly=false&retur nUniqueIdsOnly=false&returnCountOnly=false&returnExtentOnly=false&returnQueryG eometry=false&returnDistinctValues=false&cacheHint=false&orderByFields=&groupB yFieldsForStatistics=&outStatistics=&having=&resultOffset=&resultRecordCount=&re turnZ=false&returnM=false&returnExceededLimitFeatures=true&quantizationParame ters=&sqlFormat=none&f=pgeojson&token=

# GDAI

#### ogr2ogr -f GeoJSON SAC.geojson

"https://services.arcgis.com/JJzESW51TqeY9uat/arcgis/rest/services/Special Areas \_of\_Conservation\_England/FeatureServer/0/query?where=0BJECTID+%3E+1&objectIds=&t ime=&geometry=&geometryType=esriGeometryEnvelope&inSR=&spatialRel=esriSpatialRel Intersects&resultType=none&distance=0.0&units=esriSRUnit\_Meter&relationParam=&re turnGeodetic=false&outFields=&returnGeometry=true&returnCentroid=false&featureEn coding=esriDefault&multipatchOption=xyFootprint&maxAllowableOffset=&geometryPrec ision=&outSR=&defaultSR=&datumTransformation=&applyVCSProjection=false&returnIds Only=false&returnUniqueIdsOnly=false&returnCountOnly=false&returnExtentOnly=fals e&returnQueryGeometry=false&returnDistinctValues=false&cacheHint=false&orderByFi elds=&groupByFieldsForStatistics=&outStatistics=&having=&resultOffset=&resultRec ordCount=&returnZ=false&returnM=false&returnExceededLimitFeatures=true&quantizat ionParameters=&sqlFormat=none&f=pgeojson&token="

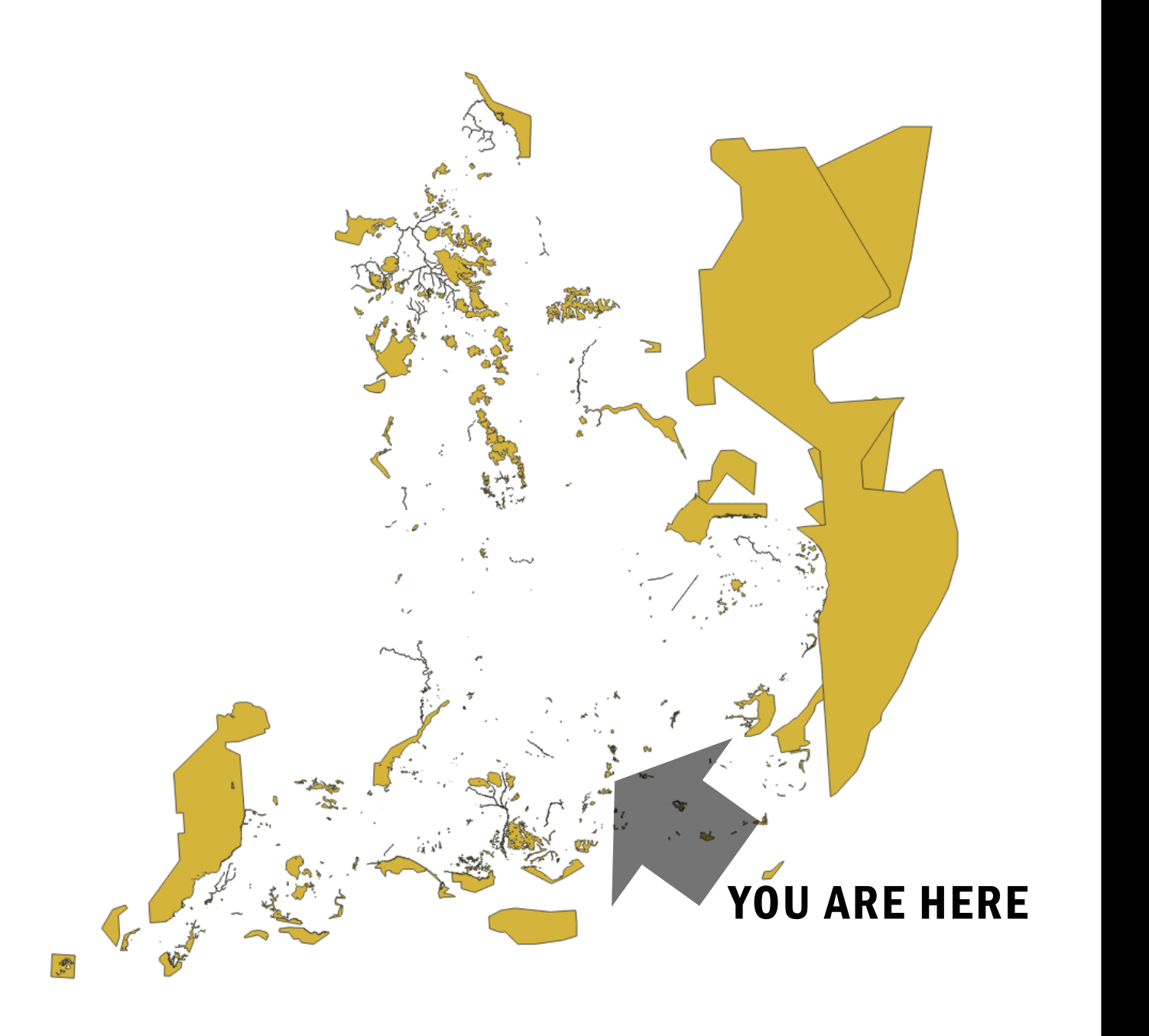

QGIS

# POWERSHEIL SAC.PS1

\$esri\_base\_url = "https://services.arcgis.com/JJzESW51TqeY9uat/arcgis/rest/services" \$esri\_serivce = "Special\_Areas\_of\_Conservation\_England" \$esri\_feature = "FeatureServer/0"  $$esri query =$ "query?where=0BJECTID+%3E+1&objectIds=&time=&geometry=&geometryType=esriGeometryEnvelope&i nSR=&spatialRel=esriSpatialRelIntersects&resultType=none&distance=0.0&units=esriSRUnit\_Met er&relationParam=&returnGeodetic=false&outFields=&returnGeometry=true&returnCentroid=false &featureEncoding=esriDefault&multipatchOption=xyFootprint&maxAllowableOffset=&geometryPrec ision=&outSR=&defaultSR=&datumTransformation=&applyVCSProjection=false&returnIdsOnly=false

&returnUniqueIdsOnly=false&returnCountOnly=false&returnExtentOnly=false&returnQueryGeometr y=false&returnDistinctValues=false&cacheHint=false&orderByFields=&groupByFieldsForStatisti cs=&outStatistics=&having=&resultOffset=&resultRecordCount=&returnZ=false&returnM=false&re turnExceededLimitFeatures=true&quantizationParameters=&sqlFormat=none&f=pgeojson&token="

# POWERSHELL SAC.PS1

\$opendata\_source = "\$esri\_base\_url/\$esri\_serivce/\$esri\_feature/\$esri\_query"

\$output\_file\_name = "sac.geojson"

# POWERSHELL SAC.PS1

ogr2ogr -f GeoJSON \$output\_file\_name \$opendata\_source

# POWERSHEIL SAC.PS1

- \$esri\_base\_url = "https://services.arcgis.com/JJzESW51TqeY9uat/arcgis/rest/services" 1  $\overline{2}$
- \$esri\_serivce = "Special\_Areas\_of\_Conservation\_England"  $\overline{3}$ 
	- \$esri feature = "FeatureServer/0"

4

5

6

 $\overline{7}$ 

- \$esri\_query = "query?where=0BJECTID+%3E+1&objectIds=&time=&geometry=&geometryType=esri
- \$opendata source = "\$esri base url/\$esri serivce/\$esri feature/\$esri query"
- $$output$  file name = "sac.geojson"
- ogr2ogr -f GeoJSON \$output file name \$opendata source

# POWERSHELL SAC.PS1

 \$esri\_base\_url = "https://services.arcgis.com/JJzESW51TqeY9uat/arcgis/rest/services" \$esri\_serivce = "Special\_Areas\_of\_Conservation\_England" \$esri feature = "FeatureServer/0" 4 \$esri\_query = "query?where=OBJECTID+%3E+1&objectIds=&time=&geometry=&geometryType=esri 5 \$opendata\_source = "\$esri\_base\_url/\$esri\_serivce/\$esri\_feature/\$esri\_query" \$output file name = "sac.geojson" ogr2ogr -f GeoJSON \$output file name \$opendata source \$WorkingDir = Get-Location \$CurrentDate = Get-Date -Format "dd-MM-yyyy" \$CurrentTime = Get-Date -Format "HH:mm:ss" \$LogFilePath = "\$WorkingDir/log.txt" \$message = "\$CurrentDate \$CurrentTime : Download successful" \$message | Out-File -FilePath \$logFilePath -Append

# POWERSHELL SAC.PS1

log.txt 05-09-2023 10:37:47 : Download successful

# POWERSHELL SAC.PS1

# **CAN WE DO BETTERER?**

```
1
 2
     #### VARTABLES START
         $CurrentDate = Get-Date -Format "dd-MM-yyyy"
 3
                                                                                                   KEY VARIABLES
         $CurrentTime = Get-Date -Format "HH:mm:ss"
 4
 5
         $WorkingDir = Get-Location6
 \overline{7}#download details
         $esri_base_url = "https://services.arcgis.com/JJzESW51TqeY9uat/arcgis/rest/services"
 8
 9
         $esri_serivce = "Special_Areas_of_Conservation_England"
         $esri feature = "FeatureServer/0"
10
11
         $esri_query = "query?where=0BJECTID+%3E+1&objectIds=&time=&geometry=&geometryType=esriGeometryEnvelope&inSR=&spa
12
13
         $opendata_source = "$esri_base_url/$esri_serivce/$esri_feature/$esri_query"
14
     #file names and paths etc
15
16
         $output\_geojson = "sac.geojson"
                                                                                                   FILE NAMES AND PATHS
17
         soutput shp = "sac.shp"
18
         $renamed_file_name = "sac_$CurrentDate-$CurrentTime.geojson"
19
         $LogFilePath = "$WorkingDir/log.txt"
20
21
     #messaging
                                                                                                   LOGGING MESSAGES22
         $download good log = "$CurrentDate $CurrentTime : Download SUCCESSFUL"
23
         $download bad log = "$CurrentDate $CurrentTime : Download FAILED"
         $rename_log = "$CurrentDate $CurrentTime : File renamed to $renamed_file_name"
24
25
         $shp_good_log = "$CurrentDate $CurrentTime : SHP SUCCESSFUL"
         $shp_bad_log = "$CurrentDate $CurrentTime : SHP FAILED"
26
27
28
29
     #### VARIABLES END
```
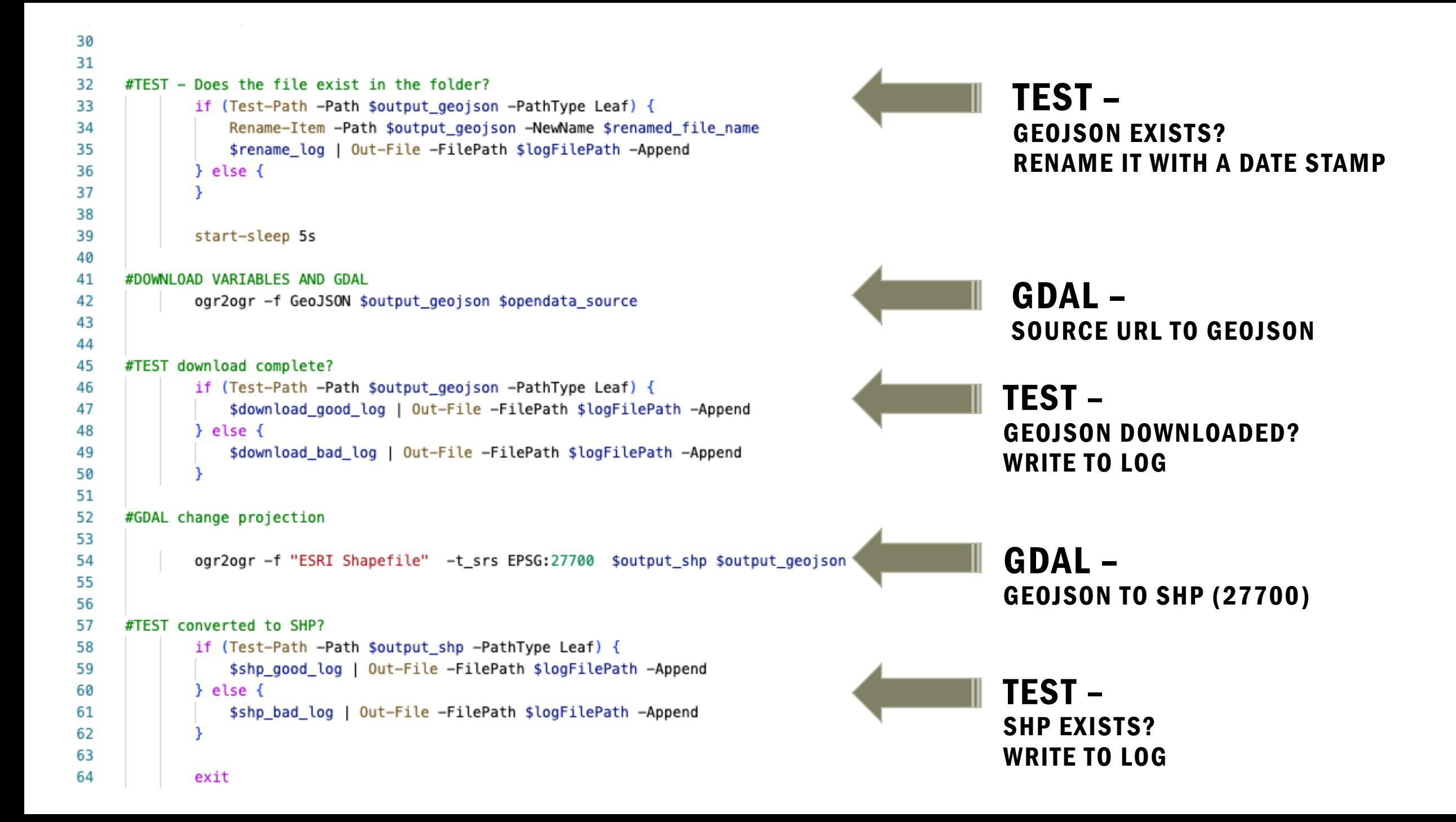

# POWERSHELL

Send emails

Send to Teams

Open apps e.g QGIS or BAT files

Invoke PWSH on remote servers

AWS Lambda

Ping SFTP servers

# THANK YOU

### simon.miles@geoxphere.com

## @geosmiles